Vous êtes exportateurs de rasoirs électriques vers la Syldavie. Votre objectif est de faire le maximum de profit. On suppose que toute votre production est tournée vers ce pays. Voici les variables et équations relatives à votre modèle (entre parenthèses les valeurs d'initialisation) :

- Prix de vente ( $P = 150$  €)
- Quantités produites (Q = 500 unités)
- Coûts fixes (CF = 3000  $\epsilon$ )
- Coût variable unitaire (CV =  $10 \text{ } \infty$ )
- $\bullet$  Coût total de production (CP) = CF+CV\*Q
- Recette attendue  $(RA) = P^*Q$
- $\bullet$  Bénéfice attendu (BA) = RA CP
- $\bullet$  Taux de change (TC = 70)
- $\bullet$  Prix local (PL) = P\*TC

$$
D = -0.05 \times PL + 600
$$

• Ventes (V)  

$$
V = \begin{cases} 0 si D \le 0 \\ Q si D \ge Q \\ D autrement \end{cases}
$$

- $\bullet$  Chiffre d'affaires  $(CA) = PL*V$
- Frais de transport (FT =  $1000$  khôr)
- Taxes sur CA en  $%$  (TCA = 10%)
- $\bullet$  Bénéfice Local (BL) = CA-FT\*V-TCA\*CA
- Bénéfice rapatrié (BR) = BL/TC
- $\bullet$  Invendus (IVD) =  $Q V$
- Coût unitaire de stockage (CUS =  $1 \notin$ )
- $\bullet$  Coût total (CT) = CP+ CUS $*(IVD)$
- $\bullet$  Bénéfice net (BN) = BR-CT

# **1. Fonction VBA**

Ecrire une fonction VBA qui permet de calculer le volume de vente (réel) à partir de 2 paramètres : PL (prix local -- réel) et Q (Quantités produites -- réel). (*Réponse : fonction MonVolumeVente*).

# **2. Construction de la feuille**

Construire alors la feuille de calcul (Si votre fonction VBA ne marche pas, utilisez directement V = D, spécifiez-le bien dans la feuille de calcul si vous avez choisi cette solution). Quel est le bénéfice net correspondant aux valeurs initiales ci-dessus ? (*Réponse : 628.57 €*)

# **3. Table de simulation à une entrée**

A partir des valeurs initiales ci-dessus, évaluez le bénéfice net en fonction de différentes hypothèses de taux de change (50 à 100 avec un pas de 10). (*Réponse : voir l'exemple de la Question 5*).

# **4. Valeur cible**

On se rend compte que plus le taux de change augmente, moins il est intéressant d'exporter. Identifiez à partir de quelle valeur du taux de change le bénéfice net serait nul. (*Réponse : Avec l'outil valeur cible, taux de change = 70.69937*).

#### **5. Fonction VBA pour plage**

Ecrire une fonction VBA qui prend en entrée une plage de cellules avec obligatoirement 2 colonnes. Si la plage ne comporte pas 2 colonnes, la fonction renvoie la chaîne de caractères « plage incompatible ». Si elle comporte 2 colonnes, elle doit chercher la valeur maximale dans la colonne de droite (on suppose qu'elle est unique), et doit renvoyer la valeur située sur la même ligne dans la colonne de gauche.

Dans l'exemple ci-dessous, la fonction doit renvoyer 50 puisqu'elle est située sur la même ligne que la valeur 17600, qui constitue le maximum dans la colonne de droite.

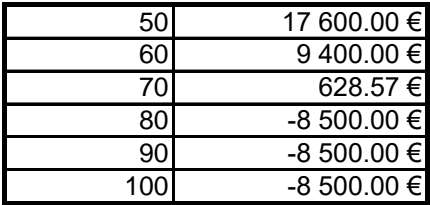

(*Réponse : fonction MonTauxDeChange*)